## *Mathematica* による分子動力学

○山田 祐理<sup>1,2</sup>, 片岡 洋右<sup>2,3</sup>

## 1東京電機大学理工学部理学系(〒350-0394 埼玉県比企郡鳩山町石坂)  $2$ 法政大学情報メディア教育研究センター(〒184-8584 東京都小金井市梶野町 3-7-2)  $3.3$ 法政大学生命科学部環境応用化学科(〒184-8584 東京都小金井市梶野町 3-7-2)

【緒言】

Wolfram *Mathematica* は「数式処理」システムであるのみならず,自然科学全般において幅広く 活用しうる多くの機能を備えている。また,豊富な組み込み関数を持ち,プログラミング言語と しても洗練されている。

我々はこの Mathematica を用い, 分子動力学 (MD)法をこれから学ぶ初学者を想定して, MD の 入門プログラムを開発した。これは,以前に報告した Excel VBA による MD プログラム [1,2]と, 目的も内容も共通している。MD 計算やその結果を解析するアルゴリズムを理解し易いように, 分子間相互作用は Lennard-Jones 12-6 ポテンシャル, MD セルは立方体, 初期配置は歪んだ fcc 構㐀,アンサンブルは *NEV* または *NVT* アンサンブルのみをそれぞれ扱うものとした。

*Mathematica* によるプログラムは,入出力も含めすべて一つのファイルにまとめられ,また組み 込み関数を活用することで,計算のアルゴリズムも分かり易く示すことができる。本プログラム が,MD プログラムの基本的構㐀や,計算および解析の手法を学ぶ一助になることを期待する。

【MD プログラム】

プログラムの基本構造は, 文献 [3]の FORTRAN 77 によ る例『単原子液体の分子動力学』を元にしている。計算条 件として,数密度 **numberDensity** (以下,このフォント で表された量は *Mathematica* 内で使用する変数名を示す), 初期温度あるいは設定温度 **temp**,㏿度スケーリングによ る温度制御をするか否かのフラグ **tconst**,MD ステップ 数 **nstep**,MD 時間刻み **dt**,粒子数に対応する **nfcc** な どを設定し,Verlet 法に基づいて MD を進める。

初期配置は,4 粒子からなる fcc 単位格子を,三次元各 方向に **nfcc** 個それぞれ積み重ね,全粒子の位置をランダ ムに歪ませて作成される。従って,MD セルに含まれる粒 子数は **nsp** = 4 × **nfcc**<sup>3</sup> となり,セルの大きさは **nsp** と **numberDensity** によって決まる。Figure 1 に,**nsp** = 256 (**nfcc** = 4)の初期配置の例を示す。

【MD 計算例】

計算を実行すると、熱力学量のほかに粒子の軌跡、粒子 配置、二体相関関数、速度自己相関関数、平均自乗変位お よび自己拡散係数が出力される。たとえば,粒子の軌跡図 または粒子位置の時間発展グラフによって,セル外に出た 粒子が周期境界条件によってセル内に戻される様子が確 認できる。Figure 2 に,液体に相当する状態点における粒 子の軌跡の例を示した。このほか詳細は,講演にて *Mathematica* ノートブックファイルを映示しながら示す。

Figure 1. An example of the initial configuration at **numberDensity**  $= 0.6$  and  $\text{nsp} = 256$  ( $\text{nfcc} = 4$ ).

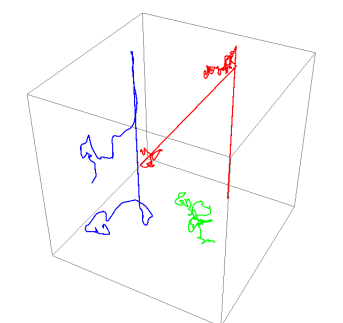

Figure 2. Trajectories of some particles at **numberDensity** =  $0.6$ , **nfcc** = 4, **temp** = 1, **nstep** =  $1000$ and  $dt = 0.01$ .

参考文献

[1] Y. Kataoka and Y. Yamada, *J. Comput. Chem. Jpn.* **<sup>14</sup>**(1), 18-21 (2015).

- [2] Y. Kataoka and Y. Yamada, *Bull. Res. Cent. Comp. Multimedia Stud. Hosei Univ.* **<sup>29</sup>**, 1-4 (2015).
- [3] 片岡洋右『分子動力学法とモンテカルロ法』講談社サイエンティフィク (1994).